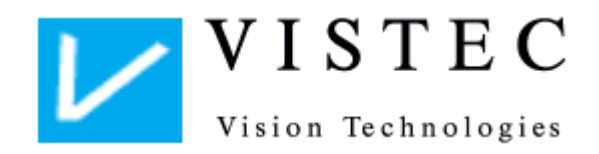

## **Dokumentation der Änderungen an der PC-Software Optovist**

Diese Tabelle dokumentiert die wichtigsten Änderungen an der Software Optovist.

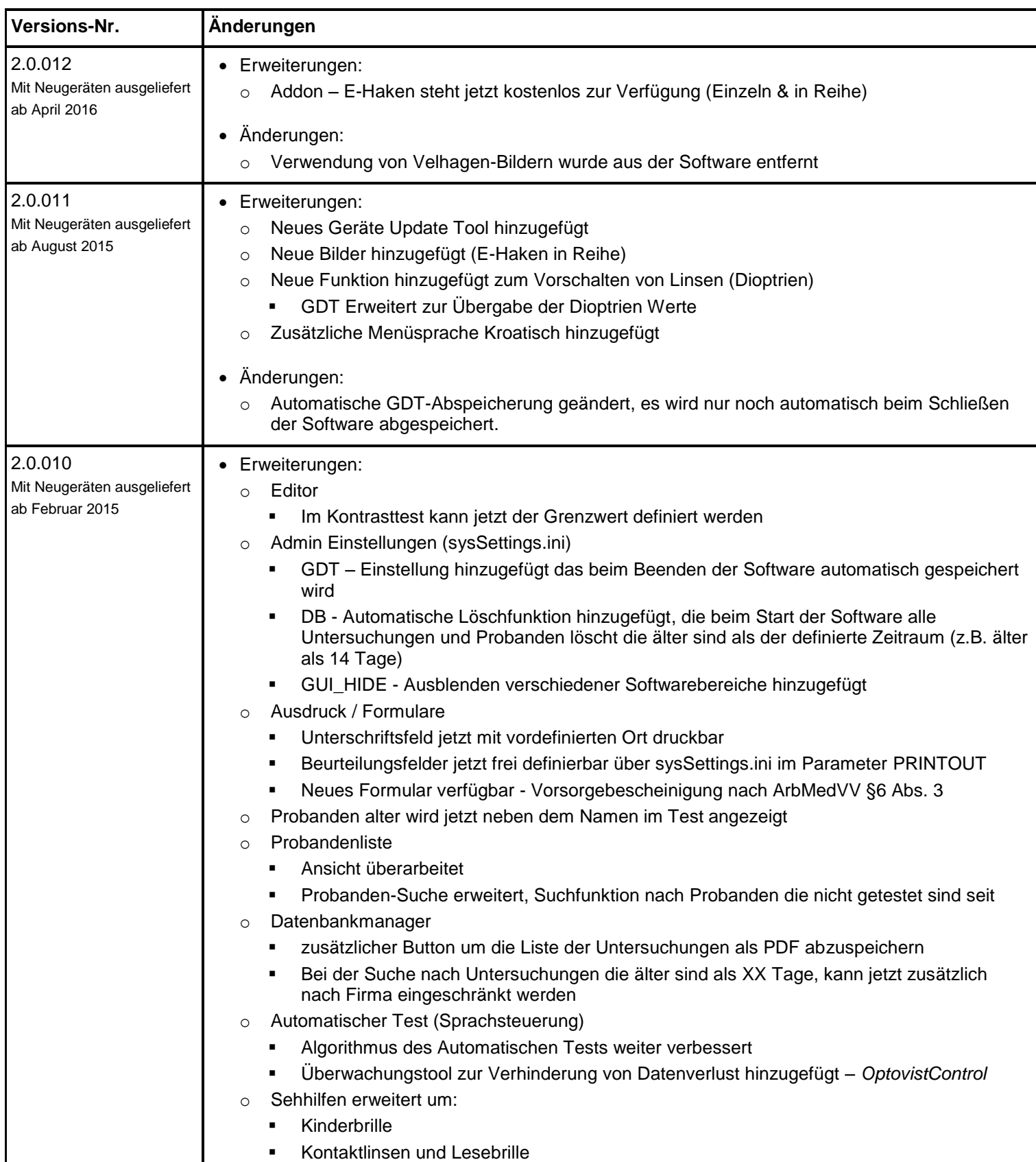

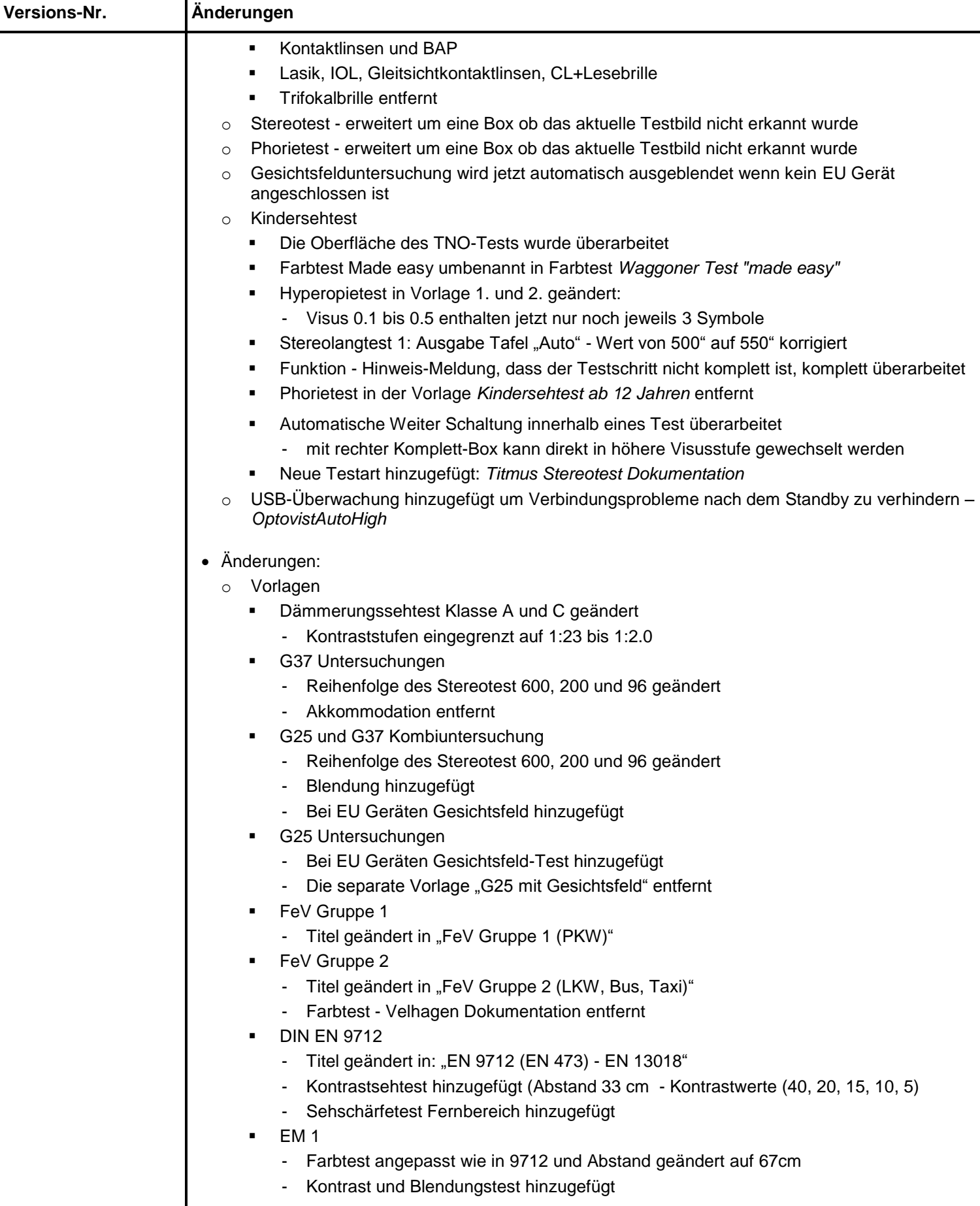

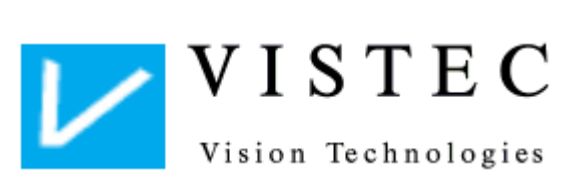

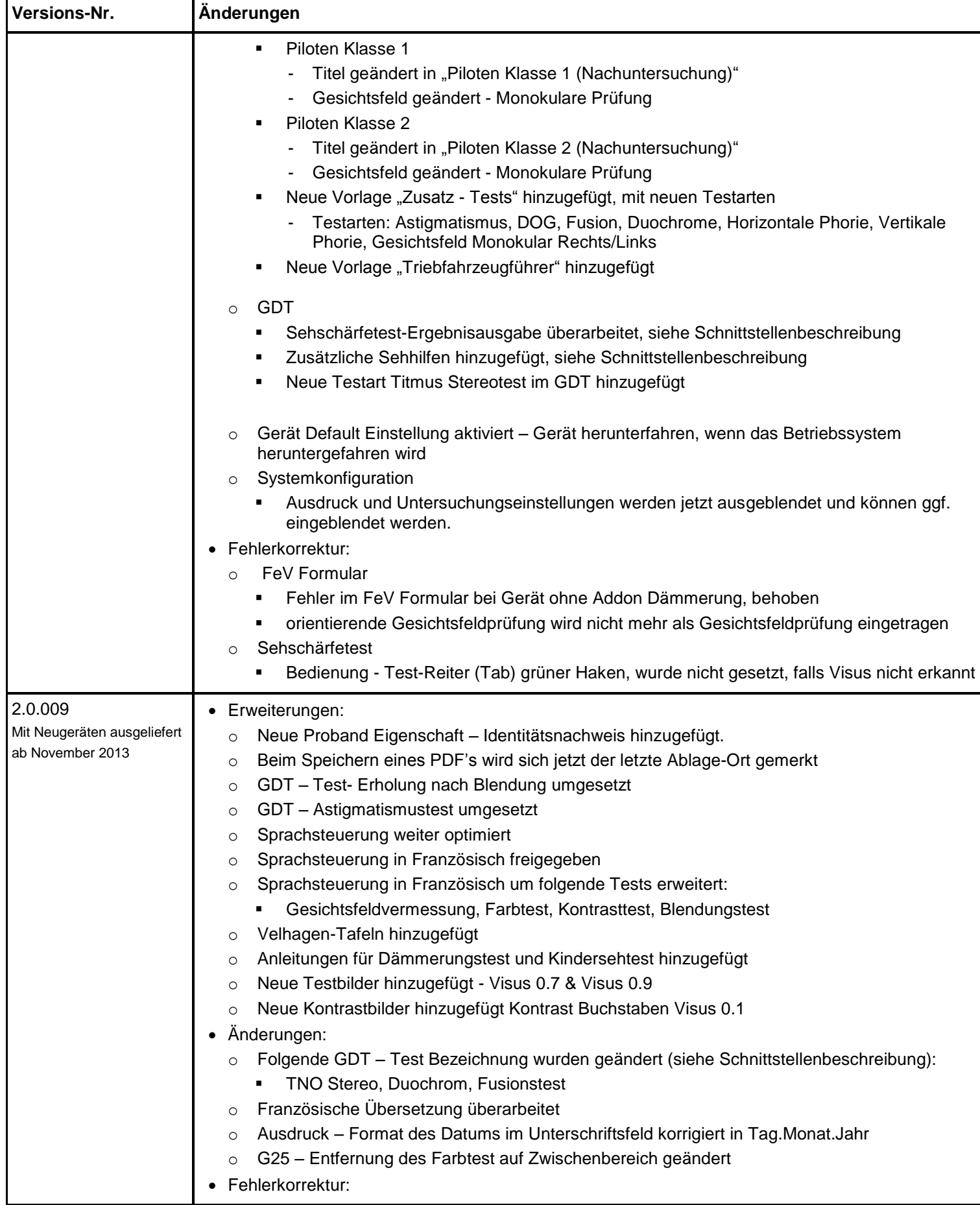

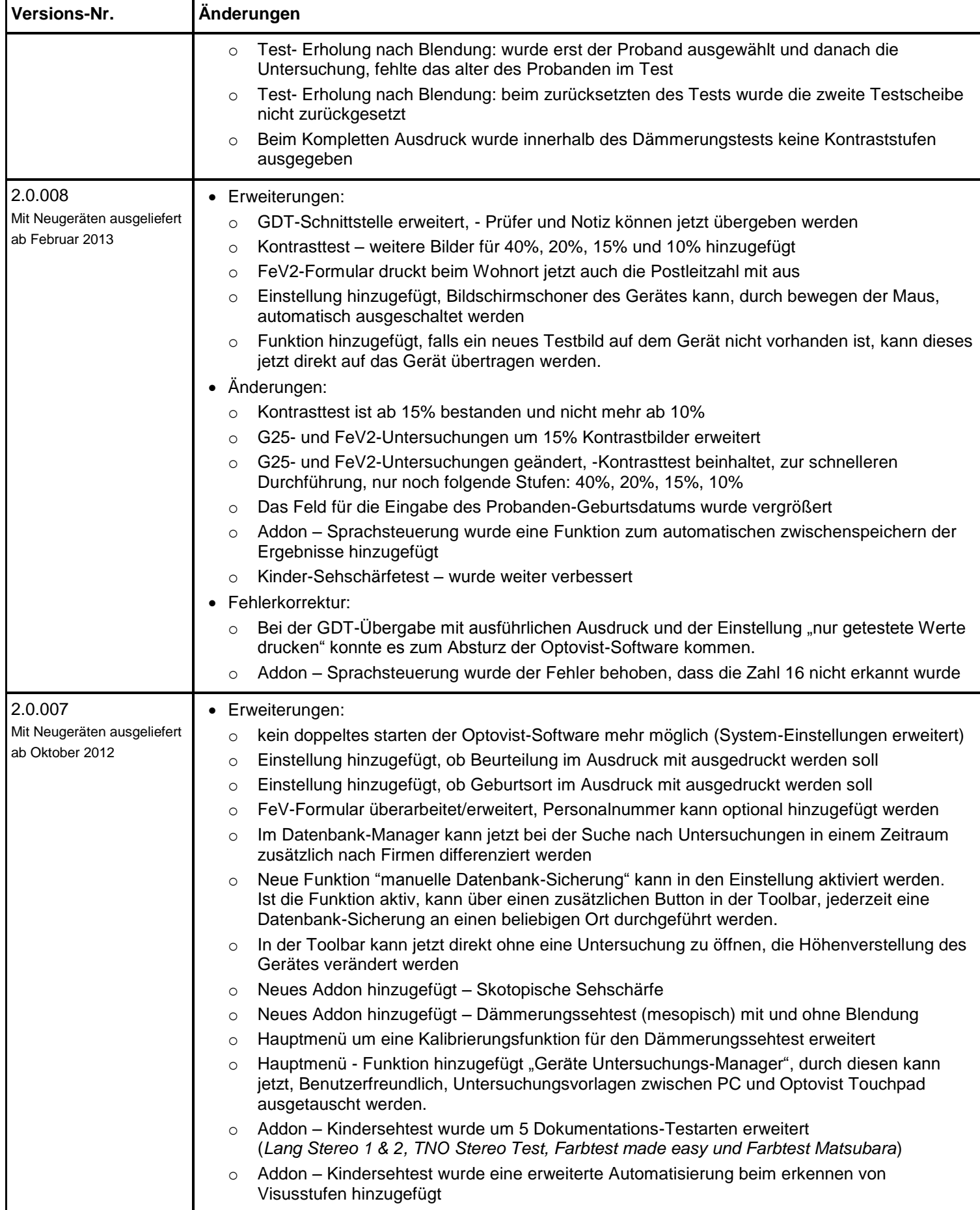

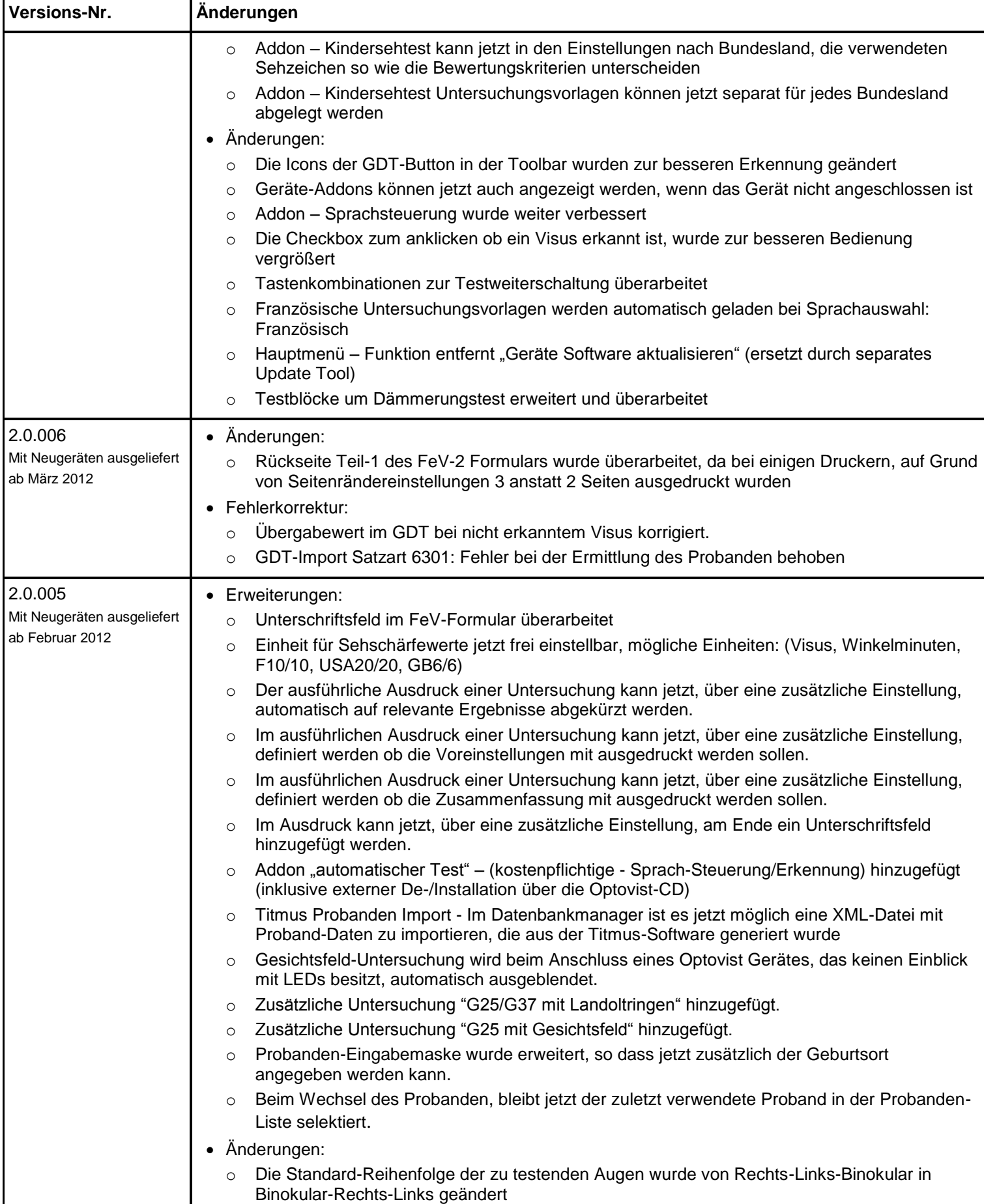

**Versions-Nr. Änderungen** 2.0.004 Mit Neugeräten ausgeliefert ab Dezember 2011 Erweiterungen: Bei einer FeV Gruppe 2 Untersuchung kann jetzt direkt das FeV Formular aus Optovist ausgedruckt werden. o Prüferinformationen sind jetzt definierbar, diese können per Einstellung auf dem Ausdruck mit ausgedruckt werden. o Ergebnisausgabe des Sehschärfetest, bei nicht bestehen wird jetzt zusätzlich der nicht erkannte Visus angegeben. o Beim Wechsel der Sprache, startet Optovist jetzt automatisch neu. o Perimetrietest jetzt über Tasten steuerbar Pfeiltasten: (Rechts - OK. Links - NOK, Unten - Ein Schritt zurück) o Neue Einstellung möglich: Optovist fährt die Höhenführung automatisch auf einen eingestellten Wert hoch. Änderungen: o Ausdruck der Zusammenfassung wurde überarbeitet (Schriftgrößen angepasst) o Standardbezeichnung für nicht durchgeführte Test von "unvollständig" in "nicht geprüft" geändert 2.0.003 Mit Neugeräten ausgeliefert ab 01. September 2011 Erweiterungen: o In der Zusammenfassung kann nun eine Beurteilung zurückgenommen werden Datenbankimport überarbeitet, beim Import einer Datenbank wird der aktuelle Inhalt nicht mehr ersetzt sondern die zu importierenden Daten werden hinzugefügt o Datenbanksynchronisation hinzugefügt. In der Systemkonfiguration kann jetzt ein zweite Datenbank angegeben werden, diese kann dann durch einen Klick, über einen neuen Button im Hauptfenster, mit der eigenen Datenbank synchronisiert werden. o Die Bezeichnung für einen nicht durchgeführten Test kann jetzt in den Einstellungen definiert werden o In den Einstellungen kann jetzt definiert werden ob die Zusammenfassung am Anfang oder Ende eines Ausdrucks stehen o Automatisches Runterfahren wurde erweitert, so dass das Gerät auch beim wechseln in den Standby-Modus (Energie sparen) runter fährt. o Optovist-Datenbank kann jetzt mit einem Passwort versehen werden, dass bei jedem Start der Software abgefragt wird. o In der Zusammenfassung wird jetzt zusätzlich die Notiz angezeigt o In der Systemkonfiguration kann jetzt eingestellt werden, ob die Notiz mit ausgedruckt werden soll o Im Menü Extras wurde die zusätzliche Funktion "Untersuchungen drucken" eingebaut, wodurch es jetzt möglich ist, mehrere Untersuchungen von einem frei definierbaren Zeitraum auszudrucken. o Im oberen Menü wurde rechts eine Status-LED hinzugefügt. Diese zeigt den Status des Gerätes an, sobald die LED grün ist, zeigt das Gerät dass an was in der Software aktuell angezeigt wird. o Im Farbtest wird jetzt im Namen angegeben, ob Ishihara oder Velhagen-Tafeln getestet wurden. o Im Perimetrietest wurde ein Button hinzugefügt, der es ermöglicht im Test ein Schritt zurück zu gehen und die vorherige LED noch einmal zu testen. o Falls der USB-Treiber des Gerätes nicht installiert sein sollte, installiert die Software den Treiber jetzt automatisch. o Funktionen wie Updatecheck oder Fernwartung können jetzt über eine zusätzliche Datei deaktiviert werden Das Automatische Zurücksetzen einer Untersuchung bei Probandenwechsel, kann jetzt in der Systemkonfiguration deaktiviert werden Änderungen:

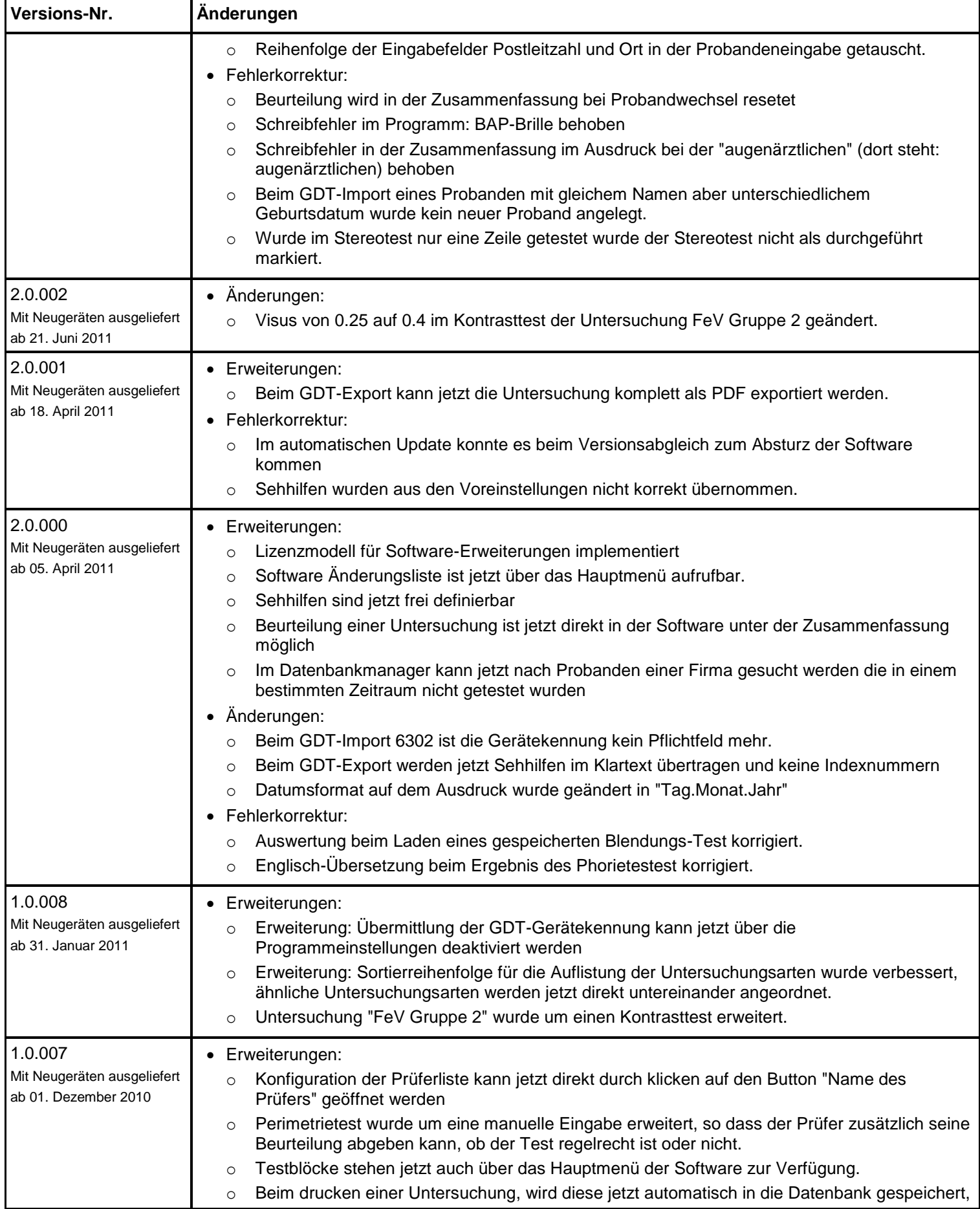

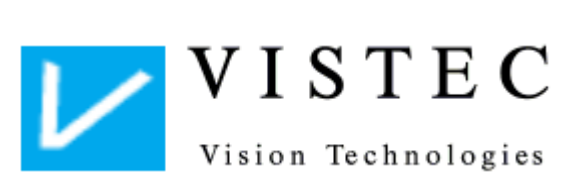

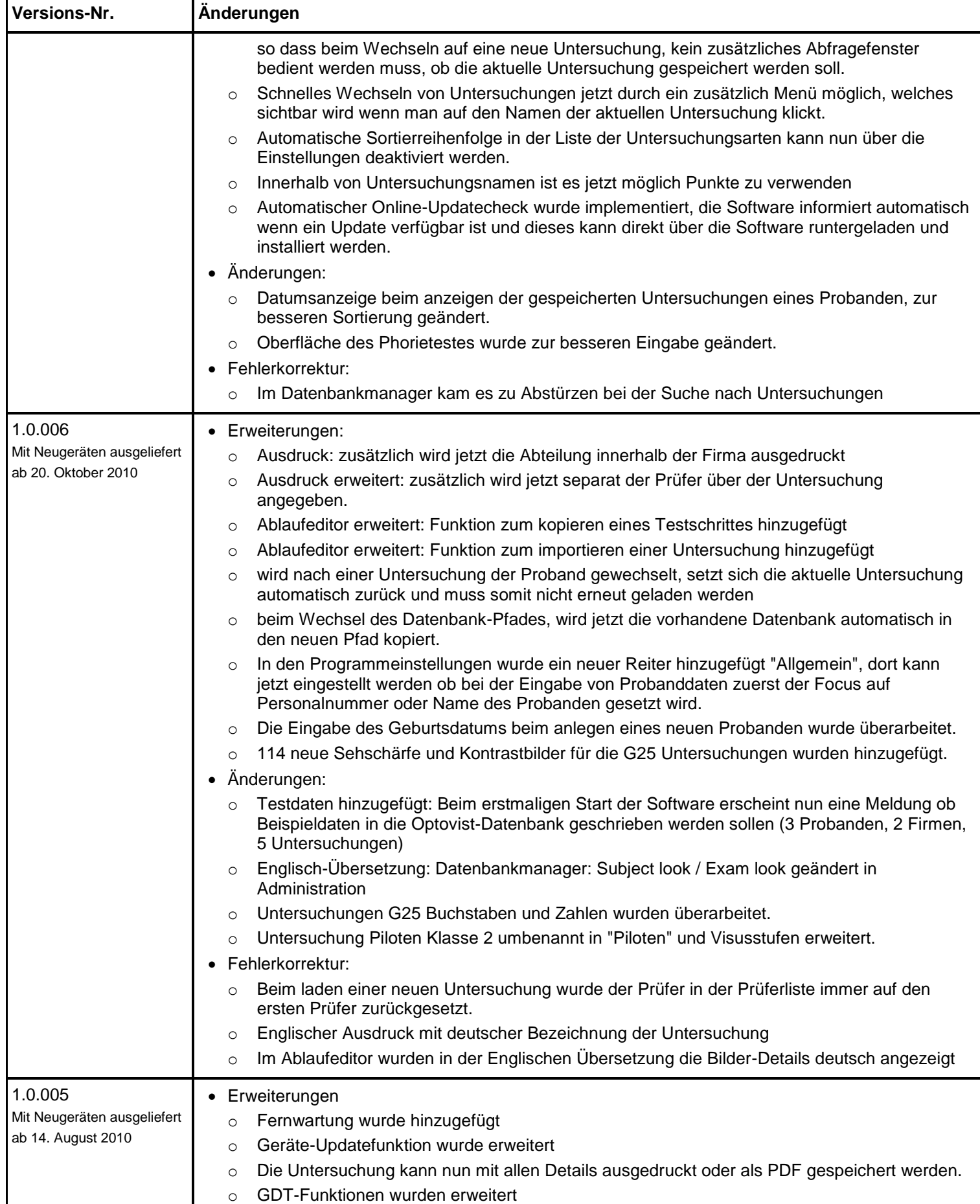

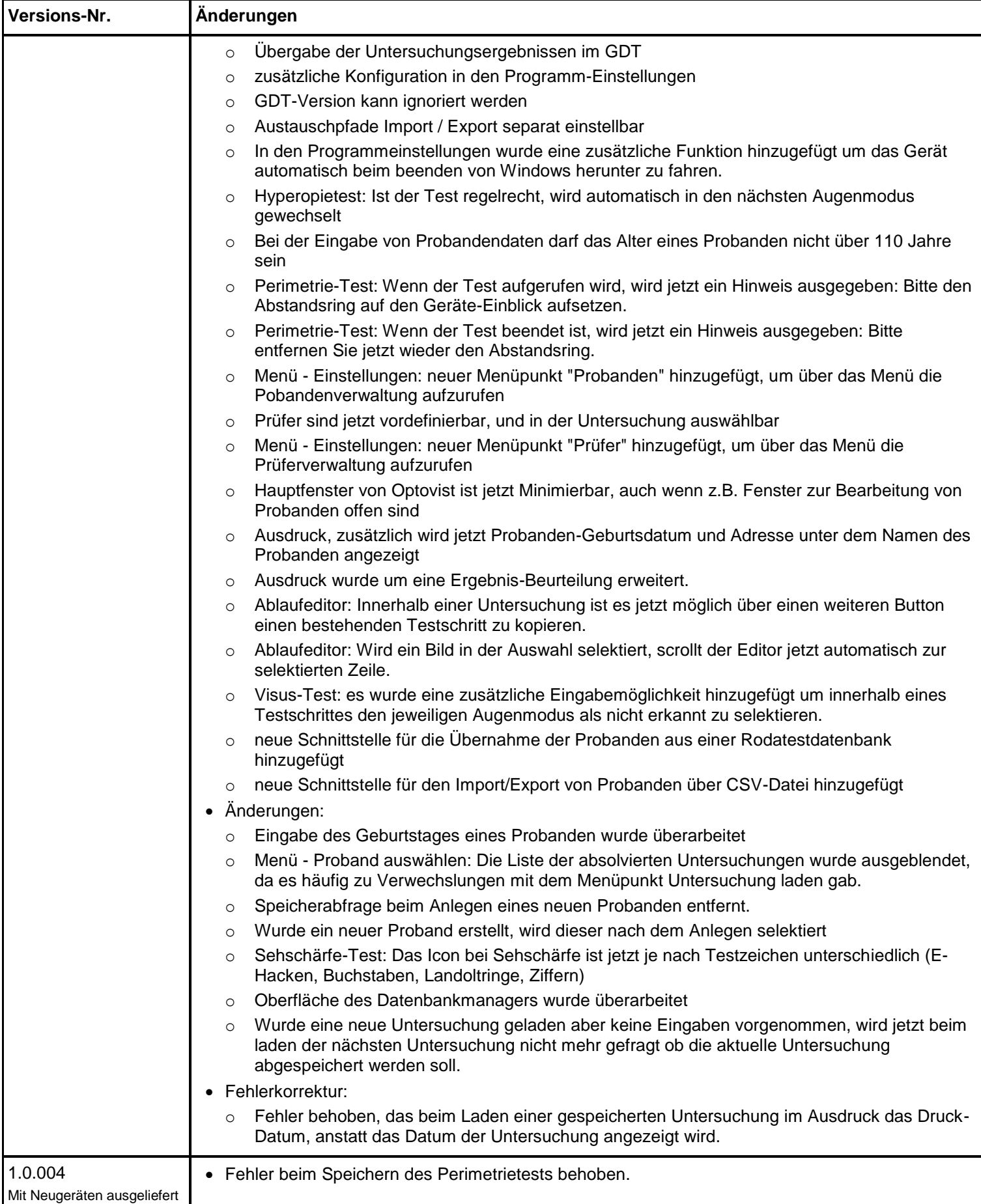

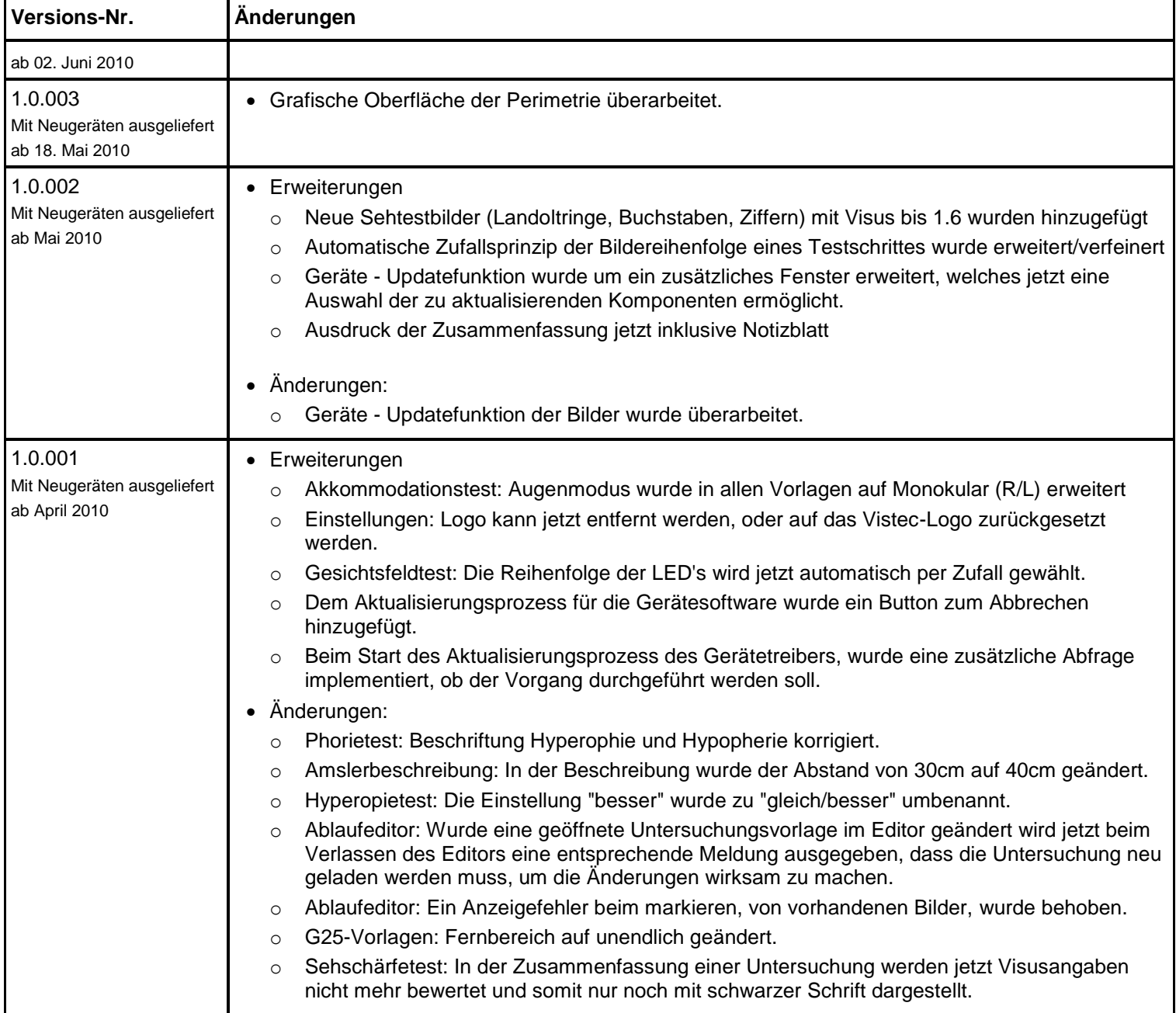

## **weitere Informationen**

**-**keine -

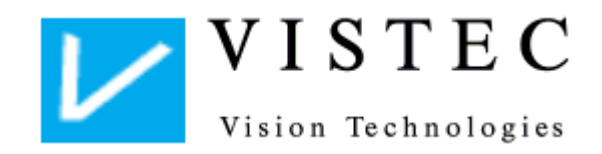

Vistec AG Werner – von – Siemens – Str. 13 D -82140 Olching Tel. 08142/44 857 -60 Fax 08142/44 857 -70 Email: info@vistec -ag.de www.vistec -ag.de